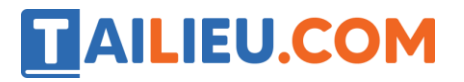

#### **Bài 1 trang 69 SBT Tin học 4**

Những phát biểu nào đúng trong các phát biểu sau?

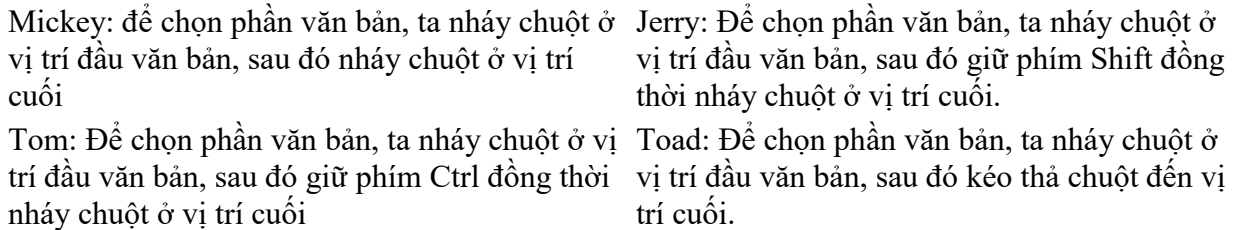

#### **Lời giải:**

Phát biểu đúng là của Toad và Jerry

#### **Bài 2 trang 69 SBT Tin học 4**

Điền đúng (Đ)/ Sai (S):

#### **Lời giải:**

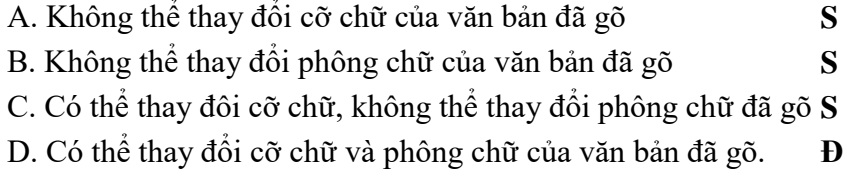

#### **Bài 3 trang 70 SBT Tin học 4**

Bạn Mai đã gõ cụm từ "Thăng Long" với phông Times New Roman và cỡ chữ 14. Nay bạn Mai muốn chọn phông Arial và cỡ chữ 20 cho cụm từ này, hãy mách giúp bạn Mai thứ tự thực hiện các thao tác sau:

# **AILIEU.COM**

#### **Thư viện tài liệu học tập, tham khảo online lớn nhất**

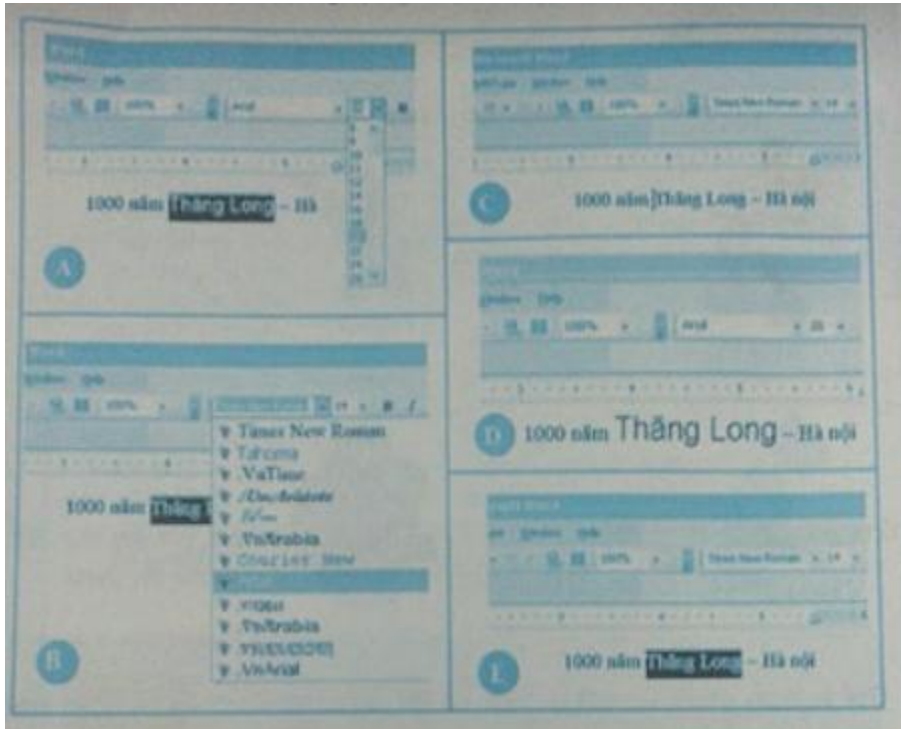

#### **Lời giải:**

Gợi ý: sau khi chọn phần văn bản cần thay đổi phông và cỡ chữ, có thể chọn phông trước và chọn cỡ chữ sau hoặc có thể chọn cỡ chữ trước và chọn phông sau. Nhưng quan sát phông chữ và cỡ chữ trên hình vẽ thì các thao tác A, B, C, D và E chỉ có một cách sắp xếp thứ tự phù hợp hình vẽ.

Thứ tự thực hiện:  $C - E - B - A - D$ 

#### **T1 trang 70 SBT Tin học 4**

Gõ một báo cáo gửi cô (thầy) tổng phụ trách theo mẫu dưới đây. Sau khi gõ xong, em hãy thay đổi cỡ chữ, phông chữ của báo cáo để có một mẫu báo cáo mà em thấy thích hợp.

#### **Lời giải:**

Hướng dẫn:

• Gõ toàn bộ báo cáo (dòng tiêu đề, tên, nội dung báo cáo với cùng một phông chữ Times New Roman và cỡ chữ 14 chẳng hạn).

• Với từng phần báo cáo, chọn phông chữ và cỡ chữ thích hợp. Ví dụ tên báo cáo có thể chọn phông Arial, cỡ 18.

Lưu ý:

a) Dùng các nút căn lề cho thích hợp

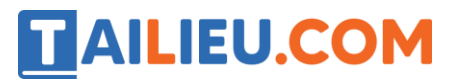

b) Để chọn một phần văn bản em thực hiện: Đưa con trỏ soạn thảo đến vị trí đầu văn bản, nhấn giữ Shift và nháy chuột vào vị trí cuối văn bản.

Đôi Thiếu niên Tiền phong Hồ Chí Minh

.................., ngày ... tháng ... năm ........

# BÁO CÁO KÊT QUẢ

# ĐỢT VẬN ĐỘNG ỦNG HỘ ĐỒNG BÀO VÙNG LŨ LỤT

## CỦA CHI ĐÔI ...

Kính gửi: Cô (thầy) tổng phụ trách.

Chúng em xin báo cáo kết quả hoạt động quyền góp của chi đội ... trong tháng ... vừa qua như sau:

1. Số tiền quyên góp là:

2. Số sách vở là:

3. Số quần áo là:

 $4. \ldots$ 

### CHI ĐỘI TRƯỜNG

#### **T2 trang 72 SBT Tin học 4**

Gõ đoạn văn bản sau đây rồi trình bày đoạn văn theo phông chữ và cỡ chữ tuỳ theo ý thích của em:

#### **Lời giải:**

Hướng dẫn: Tương tự bài T1. Trước hết em hãy gõ toàn bộ đoạn văn theo phông chữ và cỡ chữ tuỳ ý. Sau đó em sử dụng các thao tác: chọn phần văn bản nào đó, chọn lại phông chữ và cỡ chữ khác cho phần văn bản đã chọn để trang trí lại cho đẹp và phù hợp hơn. Công việc này em có thể tiến hành nhiều lần cho đến khi cảm thấy đã được văn bản trình bày ưng ý nhất.

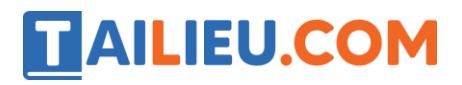

## Cóc kiện Trời

Thấy trời hạn hán quá lâu, làm ruộng đồng, cây cỏ, chim muông chết dần chết mòn vì khát, Cóc quyết lên Thiên đình kiện ông Trời. Cùng đi với Cóc có Cua, Gấu, Cọp, Ong và Cáo. Dưới sự chỉ huy khôn khéo của Cóc, các con vật đã đánh thắng đội quân nhà Trời, buộc Trời phải cho mưa xuống trần gian.

Theo Tiếng Việt 3, tập hai, trang 124.